### *Qemu Replication Design Sketch*

## **Terms**

FO – Fail Over FOT – Fail Over Test Promote – Apply history of Ios from the journal to the recovery volume.

## **Main entities**

- RepAgent
	- Located in Qemu code
		- It is a block driver  $-$  a filter inside the Qemu storage stack.
	- Protects a volume in Qemu. Sends protected volume writes to RepHub
	- Enables IO redirection in FOT machines
		- Capture and processing of any IO made by the FOT machine.
	- Enables Rephub to read/write to a volume
- RepHub
	- The replication system in charge of replicating all the protected volume writes.
	- All RepAgents on a host connect to it
	- Manages the RepAgents
		- Manages bitmaps
		- Reads protected drive for sync
	- $\circ$

# **Block diagram - Protecting**

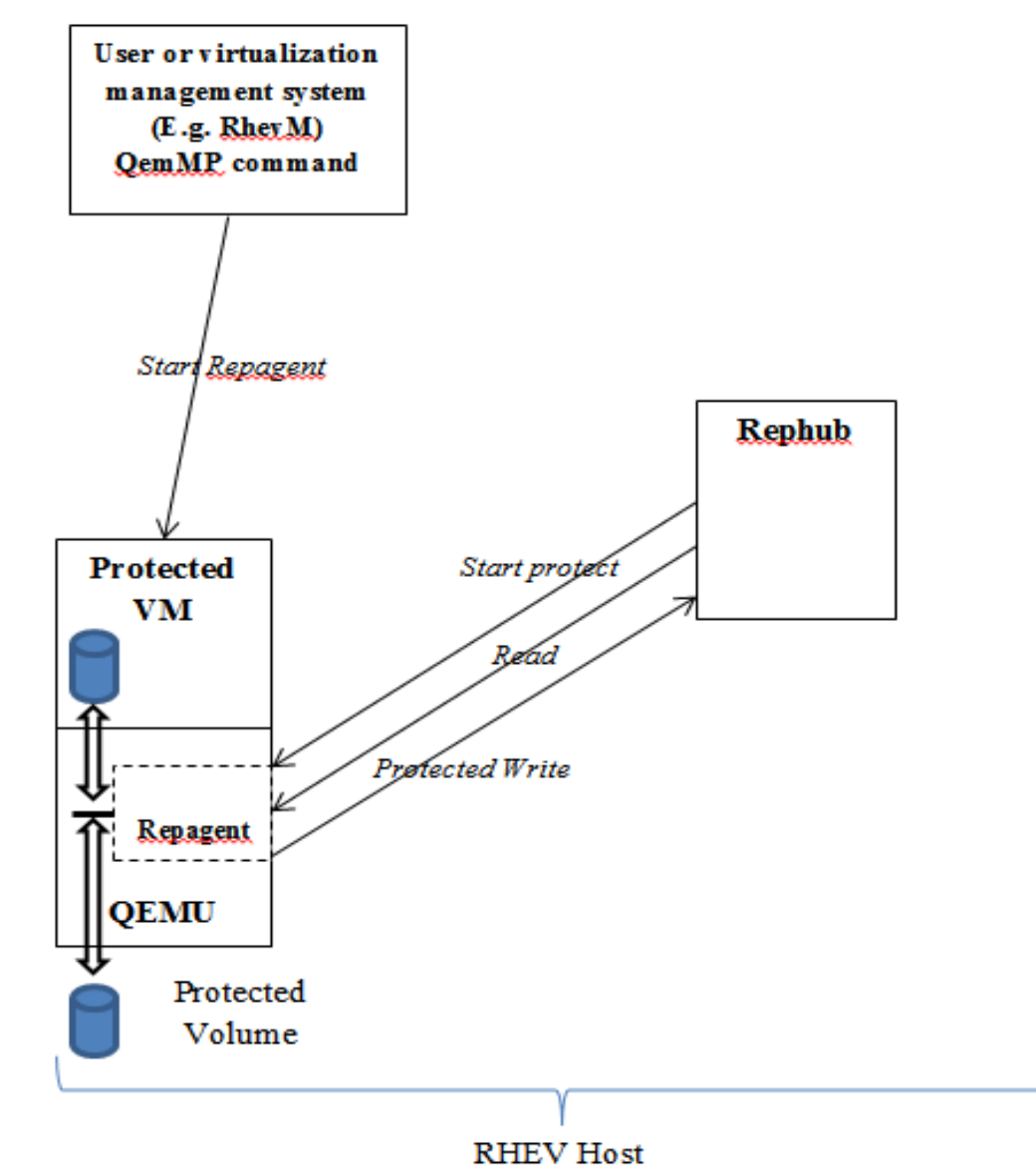

## **Block diagram – Protecting + Fail Over Test**

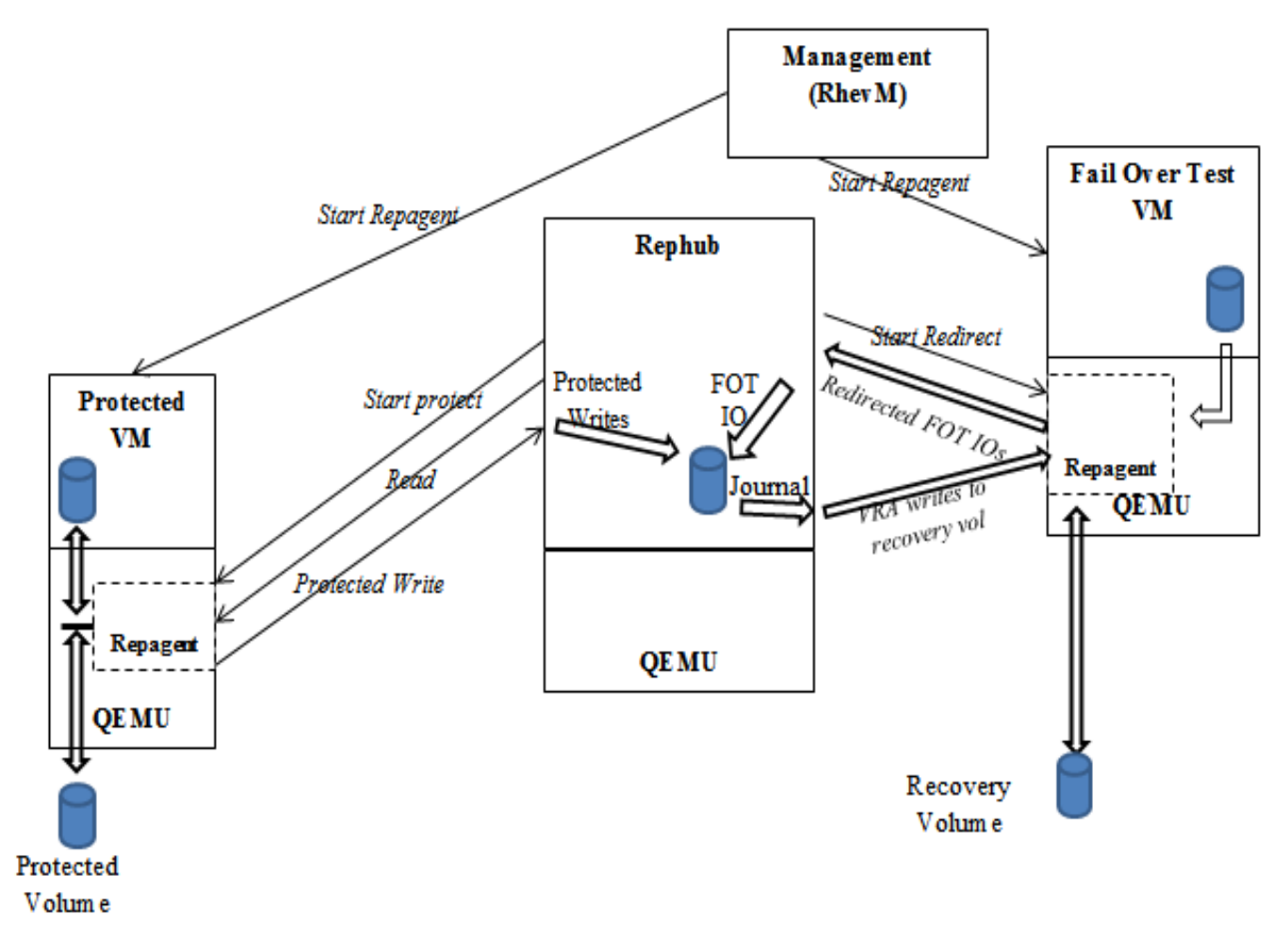

\* Note that Rephub here is only a sample implementation for clarity.

## **Flows**

#### *Protect flow in Repagent*

- 1 VM1 has one volume (Vol1). It is unprotected
- 2 User descides to protect VM1
	- 2.1 User runs Rephub
	- 2.2 User sends a QMP command to VM1 to start repagent
		- 2.2.1 The properties include VRA IP and port
- 3 RepAgent in VM1 handles the command
	- 3.1 Adds the repagent block driver to the Vol1 stack in the block layer
	- 3.2 Connects to Rephub with a TCP socket
	- 3.3 Tells the Rephub the location of all its volumes in this case Vol1.
- 4 Rephub sends RepAgent a "StartProtect" command for Vol1.
- 5 The Rephub starts a sync process
	- 5.1 Repagent allows Rephub direct read access to the protected drive (via Rephub commands sent on the socket)
- 6 Repagent starts to replicate IO writes on the protected VM
	- 6.1 Each guest (VM1) write is delivered to the Rephub. The write is not delayed.

The flow above lacks a bitmap component. We chose to postpone the use of a bitmap to a later stage.

In the current stage the bitmap will be maintained inside the Rephub.

In general the bitmap tracks all guest IOs until they are acknowledged by the Rephub.

#### *Protect sample flow in Rephub*

- 1 When the user started to protect Vol1 on VM1:
- 1.1 Rephub creates a new volume and uses it as a recovery volume for Vol1.
- 1.2 It starts to mirror protected Ios to the recovery volume.
- 1.3 If the VRA has no room for another Volume (when it has 27 volumes attached to it already), then ZVM creates a new VM (diskbox1) and attaches the volume to it.
- 2 TheVRA writes the replicated protected Ios to Vol1R either directly or via network to a diskbox.

## *Fail Over Test*

- Fail over test is a flow where the replication system creates a recovery VM and runs it in parallel to the protected production VM, without stopping the protection.
- 1 The protected site continues as usual VM1 is protected and sends all Ios to Rephub
- 2 Current status of the Rephub is that it has a recovery volume Vol1R attached to it and it protects VM1 with it.
- 3 Management system creates a new VM called VM1R a recovery VM for VM1
	- 3.1 Sends a QMP command to VM1R Qemu to start repagent
	- 3.2 Repagent in VM1R connects to the Rephub
- 4 Rephub connects the recovery volume Vol1R to VM1R
	- 4.1 From this point Rephub continues to protect VM1 by writing protected data to Vol1R via Repagent in VM1R instead of writing directly to Vol1R.
- 5 Rephub tells Repagent in VM1R to redirect Vol1R Ios to VRA.
	- 5.1 Redirect means that any read or write made by VM1R to Vol1R would be captured by Repagent, sent to Rephub, and only then answered.
- 6 From now on all IOs made in VM1R to Vol1R are intercepted by Repagent and sent to the Rephub for handling.
	- 6.1 IO writes are written to a cache or a journal
	- 6.2 IO reads are read from the journal and from the recovery volume Vol1R
	- 6.3 This is needed for 2 main reasons:
		- 6.3.1 The Rephub may keep a journal holding history of the replication, and in that case any read by VM1R needs to be checked first in the journal.
		- 6.3.2 The recovery volume Vol1R is still used for protecting the production VM VM1 – so the FOT VM VM1R must not write directly to it.

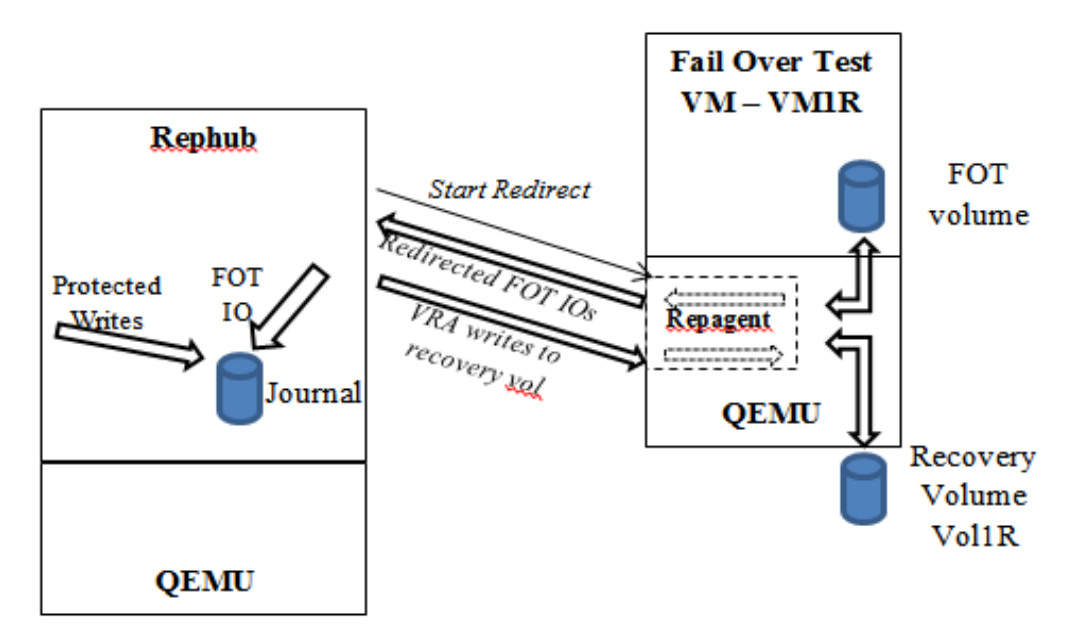

In general, FO is similar to FOT, but without the need to redirect the FO VM Ios to Rephub:

- 1. Management system creates VM1R as a FO machine
- 2. Rephub writes all saved IO history to Vol1R.
- 3. Management system connected Vol1R to VM1R and starts the VM.